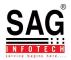

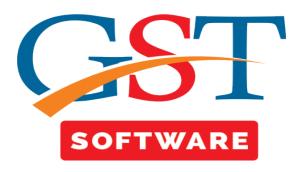

## **PERSONAL**

- Click on **Personal** in master tab where another sub menu details like, Owner Type Master, Status, Nationality, Prefix, Gender, Marital Status.
- **Status**-User can view the status of the organization like pvt ltd co. public co, partnership firms etc. This status will help while creating the clients.

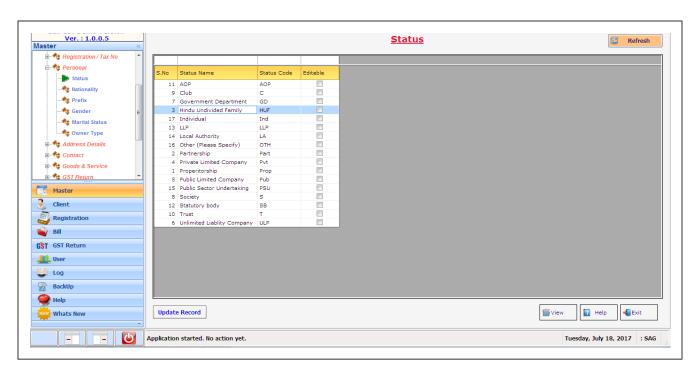

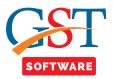

• **Nationality**-We have provided this facility for the user convenience, in which user is able to view the details of Nationality i.e. Indian, Pakistani, North America etc.

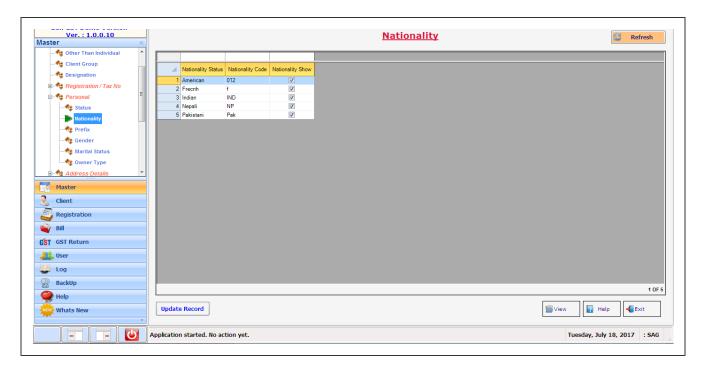

• **Prefix**- We have provided this facility for the user convenience, in which user is able to view, the Prefix i.e. Mr./Miss/ Mrs./Late etc..

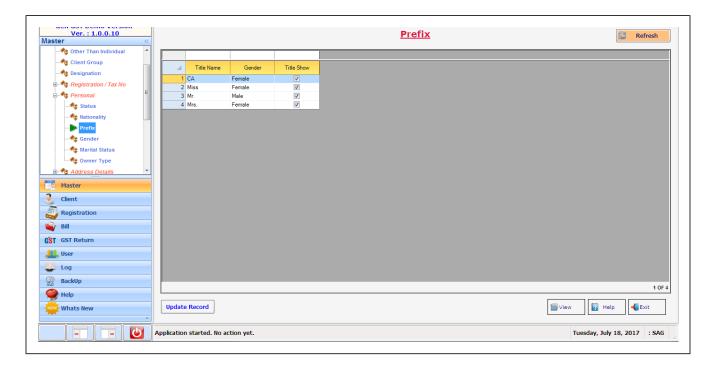

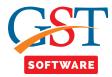

• **Gender**-We have provided this facility for the user convenience, in which user is able to view the details of Gender i.e. Male, Female, Other.

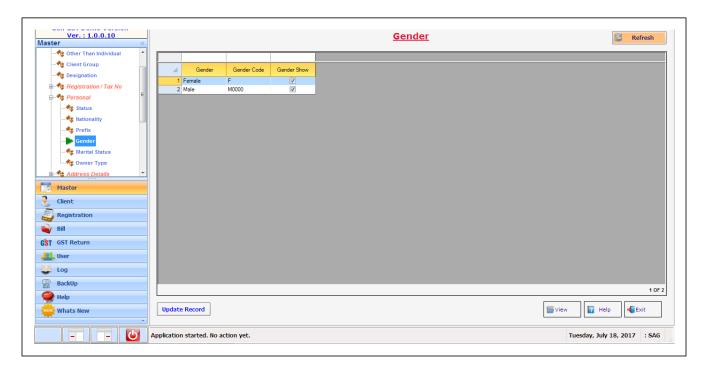

 Marital Status-We have provided this facility for the user convenience, in which user is able to view the details of Marital Status i.e. Married, Unmarried, Divorcee, Widow, Widower etc.

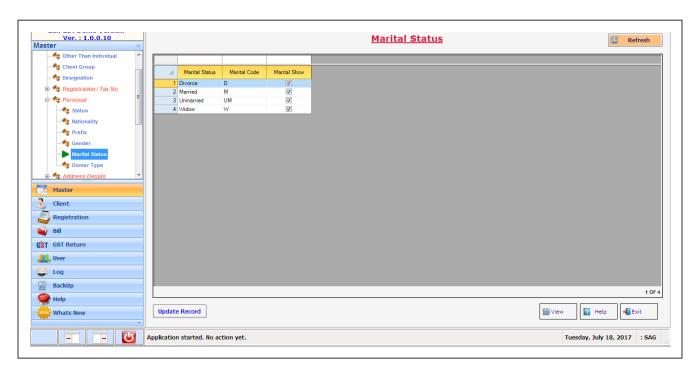

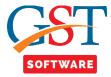

• **Owner Type Master-** The user can view the different types of owner like proprietor, partner etc. from this window.

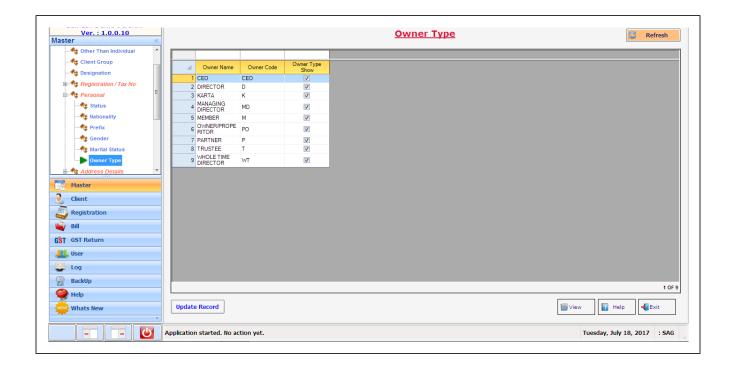